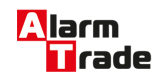

Техническая документация для российских охранно-сервисных автомобильных систем

# Инструкция к Pandora DXL 4300

[Монтаж и программирование системы](#page-0-0)

[Монтаж системы](#page-0-1)

[Подключение базового блока системы](#page-1-0)

[Блокировка двигателя](#page-1-1)

[Программирование при помощи кнопки «VALET»](#page-1-2)

[Вход в режим программирования](#page-1-3)

[Изменение настроек при помощи кнопки «VALET»](#page-2-0)

[Программирование радиореле](#page-3-0)

[Настройка параметров с помощью компьютера](#page-3-1)

[Настройка при помощи мобильного телефона](#page-3-2)

[Схема подключения](#page-3-3)

# <span id="page-0-0"></span>Монтаж и программирование системы

# <span id="page-0-1"></span>**Монтаж системы**

Охранно-сервисная система Pandora DXL 43OO предназначена для установки на автомобили с напряжением бортовой сети питания 12V. Подключение системы необходимо производить в соответствии со схемой .

ЗАПРЕЩЕНО! исключать штатно предусмотренные в охранной системе предохранители при подключении к электропроводке автомобиля.

ЗАПРЕЩЕНО! производить подключение охранной системы, имеющей повреждения выходных кабелей.

ВНИМАНИЕ! все мощные цепи с использованием внешних реле и других исполнительных устройств, не питающихся от базового блока системы, должны иметь свои предохранители в цепи питания.

ВНИМАНИЕ! устанавливайте SIM-карту только на отключенную от питания систему. ВНИМАНИЕ! охранная система является необслуживаемым устройством. В случае отказа в работе ремонт должен производиться в специализированных сервисных центрах. ВНИМАНИЕ! в системе используются универсальные програм-мируемые выводы,

работающие как выходы и как входы. Будьте внимательны при настройке их функций. ВНИМАНИЕ! Данная модель оснащена встроенным цифровым трехкоординатным датчиком ускорения, на котором построено распознавание ударов, перемещения и наклонов. Для

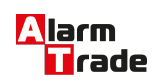

исключения ложных срабатываний датчиков, запрещено крепить базовый блок непосредственно к воздуховодам салонного отопителя.

# <span id="page-1-0"></span>**Подключение базового блока системы**

Провод «1» (Черный) («Масса») должен быть присоединен к массе. Данный провод подсоединяется при монтаже в первую очередь.

Провод «8» (Красный) («Питание») должен быть присоединен к надежному проводнику с постоянным напряжением +12В.

Провод «7» (Фиолетовый) («Сирена») подключается к проводу (+) управления сиреной (максимальный ток нагрузки 3А)

Провод «9» (Жёлтый) («Зажигание») подключается к замку зажигания или другому проводу, на котором появляется +12В в момент включения зажигания и не пропадает ни при каких обстоятельствах до момента выключения зажигания.

Провод «3» (Белый) («Тахометр») подключается к проводу тахометра или цепи, где устойчиво присутствуют импульсы любой полярности, соответствующие

(пропорциональные) частоте вращения вала двигателя. Обязательно подключать, если используются функции автоматического и дистанционного управления двигателем. Программируемые входы/выходы (провода:2, 4, 5, 6, 10, 11, 12, 13, 14) значение,

полярность и нагрузочная способность данных выводов приведена на схеме подключения.

### <span id="page-1-1"></span>**Блокировка двигателя**

Для обеспечения максимального уровня противоугонной стойкости используйте входящее в комплект радиореле блокировки IS-121 на 2,4 ГГц с встроенным интегральным акселерометром. Номинальная нагрузочная способность 9А, максимально допустимый кратковременный (до 10 сек.) ток – 20А.

Кроме того организовать блокировку двигателя можно при помощи обычных автомобильных внешних реле с управлением от таймерных каналов инастройкой их на управление реле блокировки (НР или НЗ).

# <span id="page-1-2"></span>**Программирование при помощи кнопки «VALET»**

После ввода сервисного ПИН -кода Вам доступны следующие настройки, изменяемые при помощи кнопки:

- 1. Запись брелоков-меток в память системы
- 2. Изменение заводского значения сервисного ПИН-кода
- 3. Запись холостых оборотов в память системы
- 4. Сброс на заводские настройки
- 5. Программирование радиореле №1
- 6. Программирование радиореле №2
- <span id="page-1-3"></span>7. Программирование радиореле №3

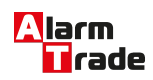

# **Вход в режим программирования**

Для изменения настроек и параметров работы системы Вам необходимо войти в режим программирования системы. Для входа в режим программирования введите сервисный ПИН -код.

Заводское значения 1-1-1-1

• выключите зажигание, нажмите кнопку «VALET» количество раз, равное вводимой цифре, паузы между нажатиями кнопки не должны превышать 1 сек., паузы более 1 сек. воспринимаются системой как окончание ввода цифры и переход к вводу следующей цифры сервисного ПИН -кода.

• Введите первую цифру сервисного кода кнопкой «VALET». Система подтвердит ввод красной вспышкой индикатора «LED »

- Аналогично введите остальные цифры сервисного ПИН-кода.
- Система находится в режиме программирования.

На некорректный ввод сервисного ПИН -кода укажет длинная красная вспышка индикатора «LED » после ввода 4-й цифры кода. Новый ввод можно осуществить только через 5 сек.

#### <span id="page-2-0"></span>**Изменение настроек при помощи кнопки «VALET»**

**Уровень I-1** - Запись брелоков-меток в память системы.

Войдите на первый уровень программирования. Запись брелоков-меток производится последовательно. Перед записью брелоков меток необходимо как минимум за 15 секунд извлечь элементы питания из всех меток. Установить обратно элементы питания при этом системы выдаст два коротких сигнала сирены.

**Уровень I-2** - Изменение заводского значения сервисного ПИН -кода.

• Индикатор состояния не горит. Нажмите кнопку «VALET» количество раз, равное первой цифре нового секретного кода. При каждом нажатии кнопки «VALET» индикатор состояния системы загорается оранжевым цветом. Паузы между нажатиями не должны превышать 1 сек.;

• система подтвердит прием первой цифры кода красной вспышкой индикатора состояния;

• аналогично введите остальные цифры кода

• система подтвердит прием четвертой цифры кода серией красных и зеленых вспышек индикатора состояния;

• Введите все четыре цифры кода еще раз;

• Если вы дважды без ошибок ввели секретный код, индикатор состояния системы выдаст серию красных и зеленых вспышек и новый код будет записан, система вернется в режим программирования;

• Если вы ввели ошибочный секретный код, то индикатор состояния вспыхнет красным и система вернется в режим программирования.

По окончании ввода индикатор состояния гаснет, и система ожидает ввода номера нового уровня.

**Уровень I-3** - Запись холостых оборотов в память системы

На данном уровне производится запись (в энергонезависимую память) холостых оборотов двигателя. После выхода на этот уровень необходимо включить зажигание и завести двигатель (он должен быть прогрет, холостые обороты должны соответствовать норме

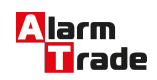

холостых оборотов для прогретого двигателя). Затем дождаться устойчивых холостых оборотов (желательно подождать примерно 30 секунд). Затем один раз нажать кнопку «VALET». После записи зажигание следует выключить. На этом уровне можно многократно стартовать и останавливать двигатель, выход из режима произойдет только после нажатия «VALET».

#### **Уровень I-4** - Сброс на заводские настройки

Для сброса на заводские настройки необходимо войти на данный уровень программирования, после чего нажать и удерживать кнопку «VALET» в течение двух секунд до звукового сигнала сирены. После отпускания кнопки «VALET» индикатор состояние покажет успешный сброс на заводские настройки длительной вспышкой красного цвета.

**Уровень I-4 I -5, I-6, I-7** - программирование радиореле №1, №2, №3

### <span id="page-3-0"></span>**Программирование радиореле**

1. Подключите провод «1» радиореле на «Массу».

2. Выберите нужный уровень меню программирования I-5, I-6, I-7 для программирования радиореле №1, №2 и №3, соответственно.

3. Подайте питание (+12В) на контакты «3» и «5» радиореле. Сирена одним звуковым сигналом подтвердит запись радиореле в память.

4. После успешной записи радиореле контакт «3» отключите и заизолируйте, контакт «5» подключите к проводу, где появляется +12 В при включении зажигания и не пропадает во время движения.

# <span id="page-3-1"></span>**Настройка параметров с помощью компьютера**

Настройка всех параметров системы осуществляется при подключении системы к компьютеру посредством miniUSB-кабеля с помощью программы Pandora DXL Loader (программа доступна на сайте www.alarmtrade.ru).

При подключении системы к компьютеру переведите систему в режим программирования (при помощи кнопки «VALET» введите сервисный ПИН-код системы).

# <span id="page-3-2"></span>**Настройка при помощи мобильного телефона**

Для программирования номера телефона владельца и основных настроек системы:

1. Внесите метку владельца в зону действия радиоканала 2.4 ГГц

2. Позвоните на систему

3. Если основной номер владельца не запрограммирован. Кнопками на телефоне наберите гостевой ПИН-код (заводское значение 1-2-3-4)

4. Прослушайте информацию о состоянии системы и голосовую справку

5. Для входа в режим программирования параметров включите и не позже, чем через 5 сек, выключите зажигание.

<span id="page-3-3"></span>6. Пользуясь голосовыми подсказками, настройте необходимые параметры и режимы работы системы.

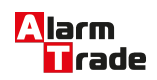

#### **Схема подключения**

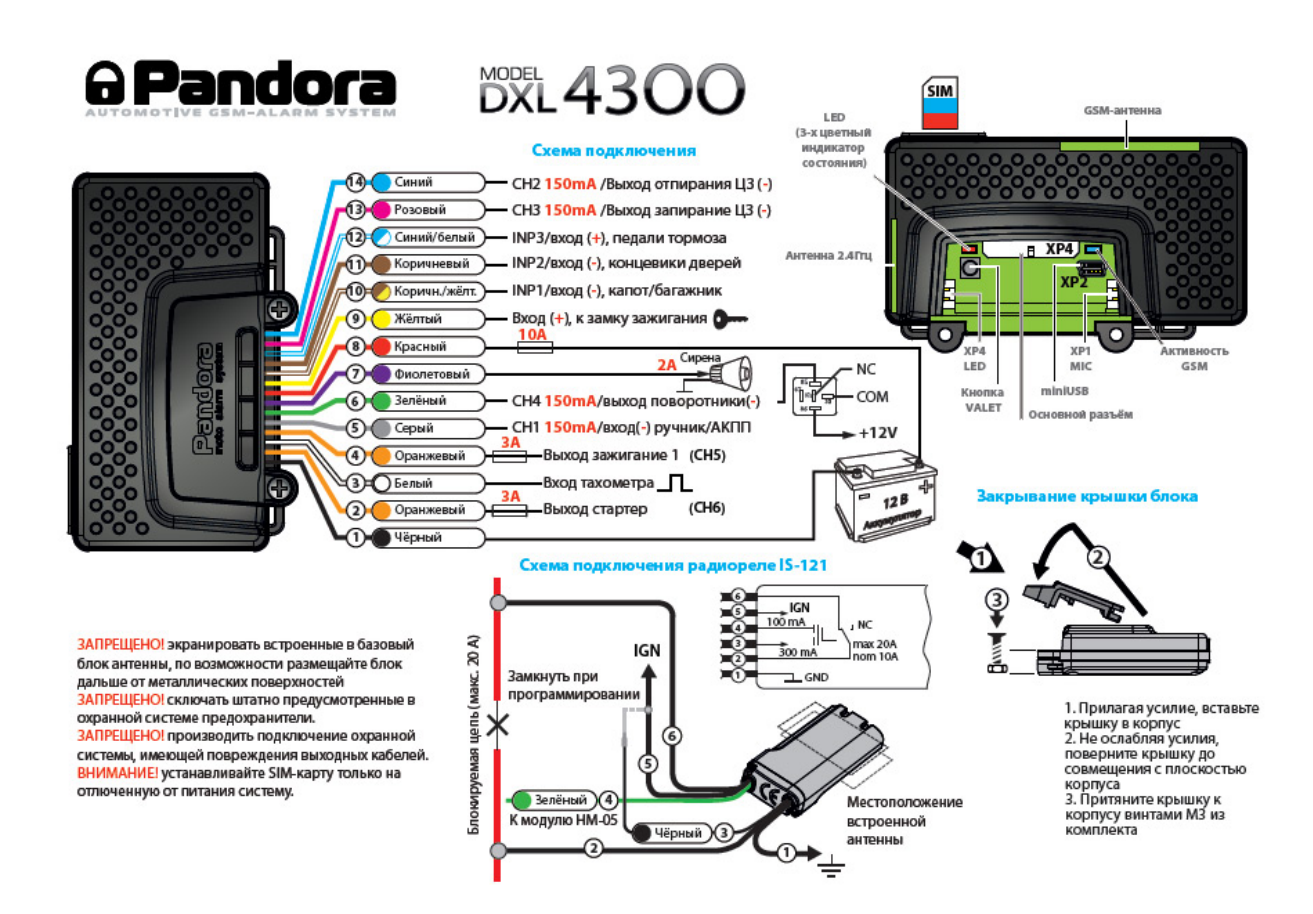

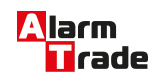